# **Installation and Quick Start Guide**

# Agilent Technologies PNA Series Network Analyzers

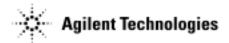

Manufacturing Part Number: E8356-90001
Printed in USA
Print Date: September 2002

Supersedes: June 2002

© Copyright 2000–2002 Agilent Technologies, Inc. All rights reserved.

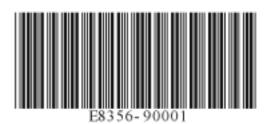

#### **Notice**

The information contained in this document is subject to change without notice.

Agilent Technologies makes no warranty of any kind with regard to this material, including but not limited to, the implied warranties of merchantability and fitness for a particular purpose. Agilent Technologies shall not be liable for errors contained herein or for incidental or consequential damages in connection with the furnishing, performance, or use of this material.

#### Certification

Agilent Technologies certifies that this product met its published specifications at the time of shipment from the factory. Agilent Technologies further certifies that its calibration measurements are traceable to the United States National Institute of Standards and Technology, to the extent allowed by the Institute's calibration facility, and to the calibration facilities of other International Standards Organization members.

#### **Assistance**

Product maintenance agreements and other customer assistance agreements are available for Agilent Technologies products. For any assistance, contact Agilent Technologies. See page 2-1 for contact information.

# **Safety Notes**

Safety information is located in Chapter 3, "Safety and Regulatory Information."

# **Documentation Warranty**

THE MATERIAL CONTAINED IN THIS DOCUMENT IS PROVIDED "AS IS," AND IS SUBJECT TO BEING CHANGED, WITHOUT NOTICE, IN FUTURE EDITIONS. FURTHER, TO THE MAXIMUM EXTENT PERMITTED BY APPLICABLE LAW, AGILENT DISCLAIMS ALL WARRANTIES, EITHER EXPRESS OR IMPLIED WITH REGARD TO THIS MANUAL AND ANY INFORMATION CONTAINED HEREIN, INCLUDING BUT NOT LIMITED TO THE IMPLIED WARRANTIES OF MERCHANTABILITY AND FITNESS FOR A PARTICULAR PURPOSE. AGILENT SHALL NOT BE LIABLE FOR ERRORS OR FOR INCIDENTAL OR CONSEQUENTIAL DAMAGES IN CONNECTION WITH THE FURNISHING, USE, OR PERFORMANCE OF THIS DOCUMENT OR ANY INFORMATION CONTAINED HEREIN. SHOULD AGILENT AND THE USER HAVE A SEPARATE WRITTEN AGREEMENT WITH WARRANTY TERMS COVERING THE MATERIAL IN THIS DOCUMENT THAT CONFLICT WITH THESE TERMS, THE WARRANTY TERMS IN THE SEPARATE AGREEMENT WILL CONTROL.

# **Documentation Map**

#### **Standard Documentation:**

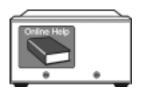

The online Help files are embedded in the analyzer, offering quick reference to programming and user documentation. From the Help drop-down menu, you can access the Help system in five different languages. Also, you can view the Analyzer Product Overview multimedia presentation and access the analyzer's Web page.

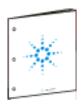

The *Installation and Quick Start Guide* helps to quickly familiarize yourself with the analyzer. Procedures are provided for installing, configuring, and verifying the operation of the analyzer.

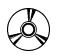

The **CD-ROM** provides the following:

- Installation and Quick Start Guide
- Service Guide
- Help system in five languages
- Help system in pdf format (for printing)
- Network Analyzer Product Overview multimedia presentation

# **Optional Documentation:**

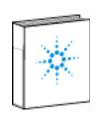

The optional printed version of the *Service Guide* provides information on troubleshooting and servicing your analyzer.

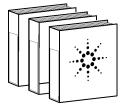

The optional printed version of the online Network Analyzer Help provides the Help system in printed form.

# Contents

| 1. mstami   | g four Analyzer                                      |
|-------------|------------------------------------------------------|
| STEP 1      | 1. Check the Shipment1-1                             |
| STEP 2      | 2. Meet Electrical and Environmental Requirements1-4 |
|             | 3. Install the Analyzer on a Bench Top               |
| or in ar    | n Equipment Rack                                     |
| To In       | stall on a Bench Top1-5                              |
|             | stall in an Equipment Rack                           |
|             | on 1CP - Rack Mounting with Handles)                 |
|             | on 1CM - Rack Mounting without Handles)              |
|             | 4. Connect the Accessories                           |
|             | out a USB Hub                                        |
|             | a USB Hub                                            |
|             | 5. Start Up the Analyzer1-9                          |
|             | 3. Perform Administrative Tasks1-10                  |
| STEP 7      | 7. Run the Operator's Check1-11                      |
| STEP 8      | B. Turn Off the Analyzer1-11                         |
| To H        | ibernate the Analyzer                                |
| To Sł       | nut Down the Analyzer                                |
|             |                                                      |
| _           | Help with Your Analyzer                              |
|             | ting Agilent Technologies                            |
|             | ystem                                                |
| Web Pa      | nge                                                  |
| Produc      | t Overview2-2                                        |
| 2 Cofety or | nd Dogwletowy Information                            |
| •           | nd Regulatory Information                            |
|             | enance                                               |
| •           | ent for Service                                      |
|             | Symbols                                              |
|             | al Safety Considerations                             |
|             | ry Earth Ground                                      |
|             | re Applying Power                                    |
|             | icing                                                |
| •           | tory Information                                     |
|             | uctions for Use                                      |
|             | ument Markings                                       |
|             | aration of Conformity                                |
| _           | pliance with German Noise Requirements               |
| Comp        | pliance with Canadian EMC Requirements               |
| Warrar      | nty                                                  |

# 1 Installing Your Analyzer

# **STEP 1. Check the Shipment**

| <b>1.</b> Unpack the contents of the shipping container. (Keep the packaging material in case the analyzer needs to be returned to the factory.) |                                                                                                    |  |
|----------------------------------------------------------------------------------------------------|----------------------------------------------------------------------------------------------------|--|
| WARNING                                                                                                    | The network analyzer is heavy. Use proper lifting techniques.                                                           |  |
| 2. Carefull                                                                                                    | y inspect the analyzer to make sure that it was not damaged during shipment.                                            |  |
| NOTE                                                                                                    | If your analyzer was damaged during shipment, contact Agilent Technologies. A list of contacts is provided on page 2-1. |  |

**3.** Locate the Contents List in the shipping container and verify the completeness of your shipment. Although the Contents List is the most accurate, you can also use the following illustration to verify the items in your shipment. If your shipment is not complete, contact Agilent Technologies. A list of contacts is provided on page 2-1.

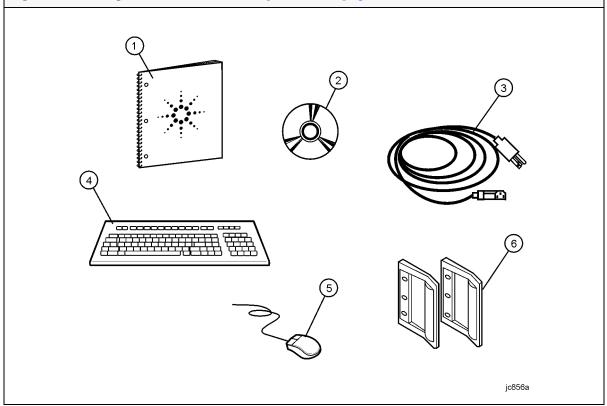

| Item<br>Number | Part Number       | Part Description                                   |
|----------------|-------------------|----------------------------------------------------|
| 1              | E8356-90001       | Installation and Quick Start Guide (this document) |
| 2              | E8356-10001       | PNA Series Network Analyzer Documentation CD-ROM   |
| 3              | Unique to country | AC Power Cord                                      |
| 4              | 1150-7788         | USB Keyboard                                       |
| 5              | 1150-1199         | USB Mouse                                          |
| 6              | 5063-9229         | Front Handle Kit                                   |

NOTE A parallel port adapter, part number 1253-4226, was included with early versions of the PNA. This adapter is no longer necessary.

1-2 Chapter 1

 $4.\$ If you ordered any of the following options, check the parts. Option 1CM or 1CP (item numbers 3 or 4, below) are shipped in a separate container.

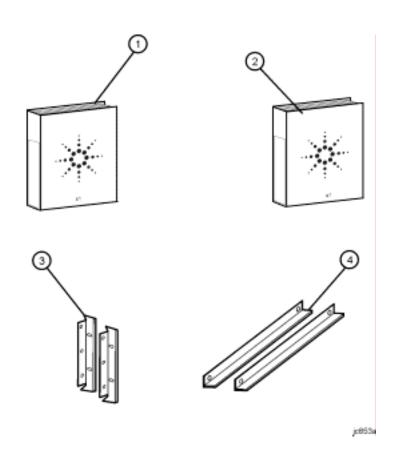

| Item<br>Number | Option<br>Number | Part Description                                |
|----------------|------------------|-------------------------------------------------|
| 1              | 0BW              | Printed Service Guide                           |
| 2              | AVK              | Printed Version of Help – English Language      |
|                | ABF              | Printed Version of Help – French Language       |
|                | ABJ              | Printed Version of Help – Japanese Language     |
|                | ABE              | Printed Version of Help – Spanish Language      |
|                | ABD              | Printed Version of Help – German Language       |
| 3              | 1CM              | Rack Mount Flange Kit (For use without handles) |
| 4              |                  | Rack Mount Rail Set                             |
| 3              | 1CP              | Rack Mount Flange Kit (For use with handles)    |
| 4              |                  | Rack Mount Rail Set                             |

48 - 66 Hz (single phase)

600 VA maximum.

The instrument power consumption is

# STEP 2. Meet Electrical and Environmental Requirements

1. Ensure the available AC power source **2.** Ensure the operating environment meets meets the following requirements: the following requirements: **CAUTION** This instrument has 0 to 40 °C autoranging line voltage 5% to 95% relative humidity at 40 °C input. Be sure the supply (non-condensing) voltage is within the specified range. 0 to 4,500 meters (0 to 14,760 feet) altitude The specified range for the power requirements is:  $90 - 132 V_{AC}$ NOTE Some analyzer performance 48 - 66 Hz / 400 Hz (single phase) parameters are specified for - or -25 °C. Later, you can refer to the Help system in the  $198 - 264 V_{AC}$ analyzer for the complete

specifications.

**3.** Verify that the AC power cable is not damaged, and that the power-source outlet provides a protective earth contact.

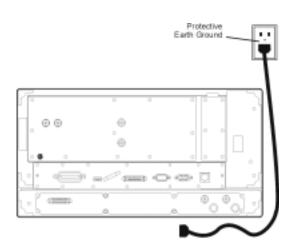

**CAUTION** 

Always use the three-prong AC power cord supplied with this product. Failure to ensure adequate earth grounding by not using this cord may cause product damage.

1-4 Chapter 1

# STEP 3. Install the Analyzer on a Bench Top or in an Equipment Rack

#### **IMPORTANT**

Please review all safety information located in Chapter 3, "Safety and Regulatory Information" before proceeding with installing and using the analyzer.

The analyzer can be installed on a bench top or in an equipment rack. When installing the analyzer in an equipment rack, the analyzer can be set up with handles (option 1CP) or without handles (option 1CM).

In all installations, consider the following ventilation requirements when deciding where to set up your analyzer.

#### **CAUTION**

**Ventilation Requirements:** When installing the product in a cabinet, the convection into and out of the product must not be restricted. The ambient temperature (outside the cabinet) must be less than the maximum operating temperature of the instrument by 4 °C× for every 100 watts dissipated in the cabinet. If the total power dissipated in the cabinet is greater than 800 watts, then forced convection must be used.

Refer to the section, listed below, that applies to your installation.

- **For bench top installation**, continue on page 1-5.
- For equipment rack installation, continue on page 1-5.

#### To Install on a Bench Top

When you install the analyzer for bench top use, you may wish to attach the supplied handles to the analyzer.

If you wish to install the handles, follow the instructions provided with the handle kit.

## To Install in an Equipment Rack (Option 1CP - Rack Mounting with Handles) (Option 1CM - Rack Mounting without Handles)

When you install the analyzer in an equipment rack, you must install rails in the rack to support the weight of the analyzer, attach the rack mount flanges (with or without handles) to the analyzer, and secure the analyzer to the equipment rack.

For installation, follow the instructions provided with the rack mount kit and the rail kit.

#### STEP 4. Connect the Accessories

Several standard and optional accessories can be connected to the analyzer through the Universal Serial Bus (USB). There are two USB ports on the analyzer—one on the front panel and one on the rear panel. These ports allow the analyzer to control two USB devices at a time. However, an optional USB hub provides you with additional connector ports to the USB.

This section shows you how to connect the analyzer accessories in two different ways:

- Without a USB Hub. Refer to page 1-7:
  - Mouse (standard)
  - Keyboard (standard)
- With a USB Hub. Refer to page 1-8:
  - Mouse (standard)
  - Keyboard (standard)
  - Read/Write CD-ROM drive (optional)
  - USB Hub (optional)
  - Electronic Calibration (ECal) Modules (separate product)
  - Printer (separate product)

1-6 Chapter 1

### Without a USB Hub

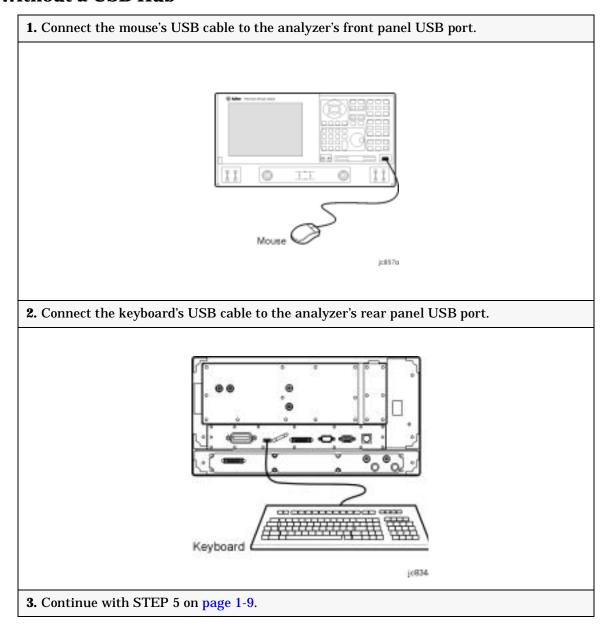

#### With a USB Hub

NOTE

There are two types of USB hubs: self powered (recommended) and bus powered. Typically, a bus powered hub will not be able to support accessories that require more than 100 mA.

**1.** Connect one end of the USB cable (included in the USB hub kit) to the hub. Connect the other end of the USB cable to the USB port on the rear panel of the analyzer.

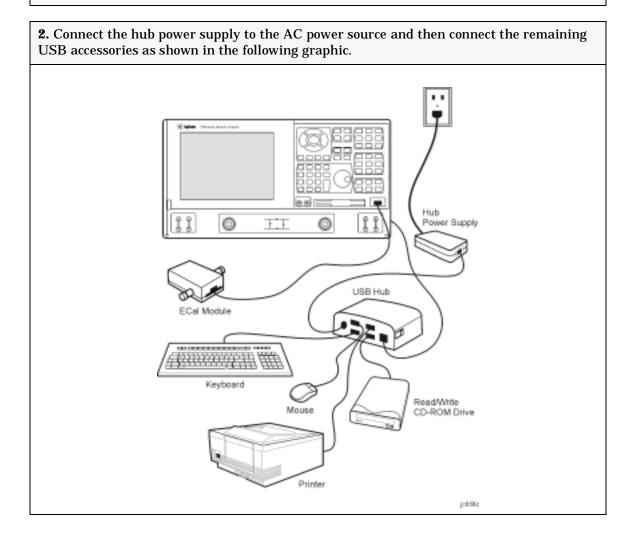

NOTE

The USB hub kit (model N4689A) and the Read/Write CD-ROM drive (model N4688A) can be purchased from Agilent Technologies. See page 2-1 for contact information.

1-8 Chapter 1

# STEP 5. Start Up the Analyzer

#### **CAUTION**

Install the instrument so that the detachable power cord is readily identifiable and is easily reached by the operator. The detachable power cord is the instrument disconnecting device. It disconnects the mains circuits from the mains supply before other parts of the instrument. The front panel switch is only a standby switch and is not a LINE switch. Alternatively, an externally installed switch or circuit breaker (which is readily identifiable and is easily reached by the operator) may be used as a disconnecting device.

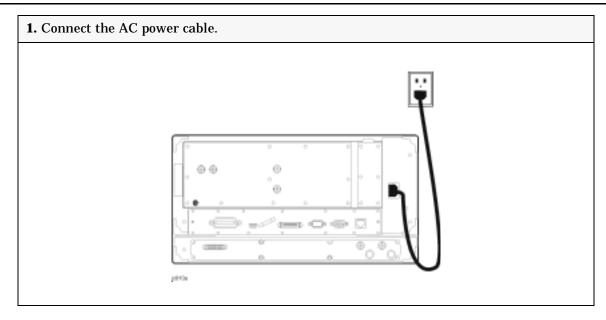

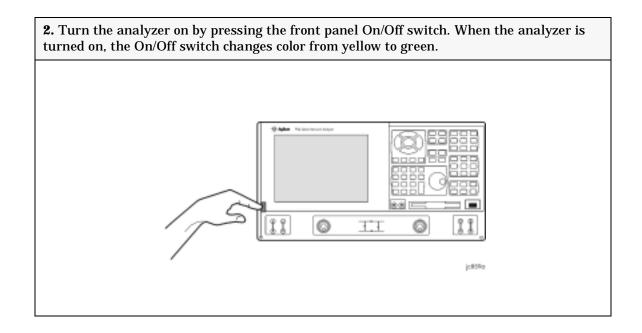

NOTE

The Agilent PNA Series Network Analyzer is a network analyzer that operates on a personal computer (PC) platform with Microsoft® Windows® as the operating system.

#### STEP 6. Perform Administrative Tasks

#### **IMPORTANT**

The basic Windows configuration and software shipped with the PNA should *not* be modified. This includes the addition or deletion of any hard-disk drive partitions, the deletion of the "Agilent" user profile, or the modification of any of the Agilent registry entries. Problems that result from modifications will *not* be covered under warranty. For more information, type the keywords **Windows 2000** in the index of the Help system in the analyzer.

We recommend that you consider performing the following administrative tasks shortly after powering up the analyzer for the first time.

- ☐ Set up analyzer users
- ☐ Set up the administrator password
- **□** Enter the computer name
- ☐ Set the time and date
- ☐ Select a local language for the help system (default is English)

Procedures for the above tasks are in the Help system in the analyzer. To view these procedures:

• On the analyzer's front panel, press the Help button. Or, on the PNA display, click Help, Network Analyzer Help.

1-10 Chapter 1

• Click Quick Start in PNA Help.

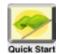

- Click Perform Administrative Tasks.
- Click the task you wish to perform.

## STEP 7. Run the Operator's Check

The operator's check should be performed when you first receive your analyzer, and any time you wish to have confidence that the analyzer is working properly. The operator's check does not verify performance to specifications, but should give you a high degree of confidence that the instrument is performing properly.

On the **System** menu, point to **Service**, and then click **Operator's Check.** Follow the prompts.

For assistance, use the Help button displayed on the screen of the Operator's Check.

## **STEP 8. Turn Off the Analyzer**

The following two modes are used to turn off the analyzer:

- hibernate
- · shut down

## To Hibernate the Analyzer

There are two methods to hibernate the analyzer:

- Method 1: Press the front panel On/Off switch momentarily.
  - Do not hold down the switch.
  - Do not repeatedly press the switch.
- Method 2: Click Start, Shutdown. In the dialog box, select Hibernate.

Within a few seconds, two banners are displayed momentarily. (The first banner states "Preparing to Hibernate". The second banner states "Hibernating".) The current analyzer state is saved to the analyzer's hard disk.

The On/Off switch color changes from green to yellow when the analyzer has finished switching to hibernation state.

When the analyzer is in the hibernation state, pressing the On/Off switch wakes up the analyzer. The analyzer application reads the hard disk to load the exact state that the analyzer was in before it was hibernated. This saves time by avoiding a full system boot up.

Powering-up the analyzer after Hibernation mode does not require a password. If security is an important issue and you need password protection, choose the shut down mode to turn off the analyzer.

For more hibernate information, type **hibernate** in the index of the Help system in the analyzer.

#### To Shut Down the Analyzer

# IMPORTANT Only shut down the analyzer when preparing to service it, or provide security via password protection.

To shut down the analyzer, click Start, Shutdown. In the dialog box, select Shut Down.

The On/Off switch color changes from green to yellow when the analyzer has finished switching to shut down mode.

When turned on, the analyzer application powers-up in the preset settings after performing a full system boot-up and requesting a password.

#### **CAUTION**

<u>Only in an emergency</u>, should the power cord be removed from the analyzer without first turning off the analyzer. Removing the power cord without the analyzer in hibernation or shut down mode *is likely* to damage the analyzer's hard drive.

1-12 Chapter 1

# **2** Getting Help with Your Analyzer

# **Contacting Agilent Technologies**

Online assistance: www.agilent.com/find/assist

| United States<br>(tel) 1 800 452 4844                        | Latin America<br>(tel) (305) 269 7500<br>(fax) (305) 269 7599                                                                                 | Canada<br>(tel) 1 877 894 4414<br>(fax) (905) 282-6495                                                   | Europe<br>(tel) (+31) 20 547 2323<br>(fax) (+31) 20 547 2390 |
|--------------------------------------------------------------|----------------------------------------------------------------------------------------------------|----------------------------------------------------------------------------------------------------|--------------------------------------------------------------|
| New Zealand<br>(tel) 0 800 738 378<br>(fax) (+64) 4 495 8950 | Japan<br>(tel) (+81) 426 56 7832<br>(fax) (+81) 426 56 7840                                                                                   | Australia<br>(tel) 1 800 629 485<br>(fax) (+61) 3 9210 5947                                              | Singapore<br>(tel) 1 800 375 8100<br>(fax) (65) 836 0252     |
| Malaysia<br>(tel) 1 800 828 848<br>(fax) 1 800 801 664       | Philippines (tel) (632) 8426802 (tel) (PLDT subscriber only): 1 800 16510170 (fax) (632) 8426809 (fax) (PLDT subscriber only): 1 800 16510288 | Thailand (tel) outside Bangkok: (088) 226 008 (tel) within Bangkok: (662) 661 3999 (fax) (66) 1 661 3714 | Hong Kong (tel) 800 930 871 (fax) (852) 2506 9233            |
| <b>Taiwan</b> (tel) 0800-047-866 (fax) (886) 2 25456723      | People's Republic of<br>China<br>(tel) (preferred):<br>800-810-0189<br>(tel) (alternate):<br>10800-650-0021<br>(fax) 10800-650-0121           | India<br>(tel) 1-600-11-2929<br>(fax) 000-800-650-1101                                                   |                                                              |

# **Help System**

Use on-line Help to quickly reference programming and user documentation. English, French, German, Japanese, and Spanish language versions are available through the Help menu. (Programming information is only available in English.)

We recommend that you begin by accessing Help and reading the topics in the Quick Start section. To access this information:

- On the analyzer's front panel, press the Help button. Or, on the PNA display, click Help, Network Analyzer Help.
- · Click Quick Start in PNA Help.

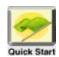

## **Web Page**

The PNA Series Network Analyzer System Web page is another resource for help with the analyzer. This Web page has links to information about equipment and literature related to PNA series network analyzers. The Web page also has a link to the Agilent Technologies Web site where you can find a variety of information. Some topics include online manuals, service notes, product information, and training that is being offered. To access the PNA Series Network Analyzer System Web page:

- · Click Help.
  - Or, on the analyzer's front panel, press Menu/Dialog. Next, in the NAVIGATION BLOCK, press the Left Tab several times to move to Help.
- Click Network Analyzer on the Web.

#### **Product Overview**

The PNA Series Network Analyzers Product Overview is a multimedia presentation that will show you the analyzer's features and operating principles. To view this presentation:

- · Click Help.
  - Or, on the analyzer's front panel, press **Menu/Dialog**. Next, in the **NAVIGATION BLOCK**, press the Left Tab several times to move to **Help**.
- Click Network Analyzer Product Overview.

# 3 Safety and Regulatory Information

#### **Maintenance**

To remove dirt or dust from the external case of the network analyzer, clean the case using a dry or slightly-dampened cloth only.

#### WARNING

To prevent electrical shock, disconnect analyzer from mains before cleaning. Use a dry cloth or one slightly dampened with water to clean the external case parts. Do not attempt to clean internally.

# **Shipment for Service**

Contact Agilent Technologies for instructions on where to ship the analyzer for service. Refer to page 2-1 for a list of Agilent Technologies contacts.

Ship the analyzer using the original packaging materials. Shipping the analyzer in anything other than the original packaging may result in non-warranted damage.

# **Safety Symbols**

The following safety symbols are used throughout this manual. Familiarize yourself with each of the symbols and its meaning before operating this instrument.

#### **CAUTION**

Caution denotes a hazard. It calls attention to a procedure that, if not correctly performed or adhered to, would result in damage to or destruction of the product. Do not proceed beyond a caution note until the indicated conditions are fully understood and met.

#### WARNING

Warning denotes a hazard. It calls attention to a procedure which, if not correctly performed or adhered to, could result in injury or loss of life. Do not proceed beyond a warning note until the indicated conditions are fully understood and met.

# **General Safety Considerations**

# **Safety Earth Ground**

| WARNING  | This is a Safety Class I Product (provided with a protective earthing ground incorporated in the power cord). The mains plug shall only be inserted in a socket outlet provided with a protective earth contact. Any interruption of the protective conductor, inside or outside the product, is likely to make the product dangerous. Intentional interruption is prohibited. |  |
|----------|----------------------------------------------------------------------------------------------------|--|
| CAUTION  | Always use the three-prong AC power cord supplied with this product. Fail to ensure adequate earth grounding by not using this cord may cause products.                                                                                                    |  |
| Before A | Applying Power                                                                                                    |  |
| WARNING  | If this product is not used as specified, the protection provided by the equipment could be impaired. This product must be used in a normal condition (in which all means for protection are intact) only                                                                                                    |  |
| WARNING  | NG If an instrument handle is damaged, you should replace it immediately. Damaged handles can break while you are moving or lifting the instrument and cause personal injury or damage to the instrument.                                                                                                    |  |
| CAUTION  | This instrument has autoranging line voltage input. Be sure the supply voltage is within the specified range.                                                                                                    |  |
| CAUTION  | This product is designed for use in Installation Category II and Pollution                                                                                                    |  |

Degree 2 per IEC 61010 and 664 respectively.

#### **CAUTION**

**Ventilation Requirements:** When installing the product in a cabinet, the convection into and out of the product must not be restricted. The ambient temperature (outside the cabinet) must be less than the maximum operating temperature of the instrument by 4  $^{\circ}\text{C}\times$  for every 100 watts dissipated in the cabinet. If the total power dissipated in the cabinet is greater than 800 watts, then forced convection must be used.

#### **Servicing**

| WARNING | These servicing instructions are for use by qualified personnel only. To avoid electrical shock, do not perform any servicing unless you are qualified to do so. |
|---------|----------------------------------------------------------------------------------------------------|
| WARNING | No operator serviceable parts inside. Refer servicing to qualified personnel. To prevent electrical shock, do not remove covers.                                 |
| WARNING | The opening of covers or removal of parts is likely to expose dangerous voltages. Disconnect the product from all voltage sources while it is being opened.      |
| WARNING | The power cord is connected to internal capacitors that may remain live for 5 seconds after disconnecting the plug from its power supply.                        |

# **Regulatory Information**

This section contains information that is required by various government regulatory agencies.

#### **Instructions for Use**

This product has been designed and tested in accordance with the standards listed on the Manufacturer's Declaration of Conformity, and has been supplied in a safe condition. The documentation contains information and warnings that must be followed by the user to ensure safe operation and to maintain the product in a safe condition.

Install the instrument so that the detachable power cord is readily identifiable and is easily reached by the operator.

The detachable power cord is the instrument disconnecting device. It disconnects the mains circuits from the mains supply before other parts of the instrument. **The front panel switch is only a standby switch and is not a LINE switch (disconnecting device).** 

Alternatively, an externally installed switch or circuit breaker (which is readily identifiable and is easily reached by the operator) may be used as a disconnecting device.

## **Instrument Markings**

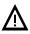

The instruction documentation symbol. The product is marked with this symbol when it is necessary for the user to refer to the instructions in the documentation.

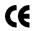

The CE mark is a registered trademark of the European Community. (If accompanied by a year, it is when the design was proven.)

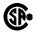

The CSA mark is a registered trademark of the Canadian Standards Association.

ICES/NMB-001

This is a marking to indicate product compliance with the Canadian Interference-Causing Equipment Standard (ICES-001).

ISM1-A

This is a symbol of an Industrial Scientific and Medical Group 1 Class A product.

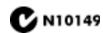

This is a required mark signifying compliance with an EMC requirement. The C-Tick mark is a registered trademark of the Australian Spectrum Management Agency.

The ON, OFF, and STANDBY symbols are used to mark the positions of the instrument power line switch. The AC symbol is used to indicate the required nature of the line module input power.

ON symbol

ON symbol

OFF symbol

OFF symbol

OFF symbol

AC (alternating current) symbol

#### **Declaration of Conformity**

#### **DECLARATION OF CONFORMITY**

According to ISO/IEC Guide 22 and CEN/CENELEC EN 45014

Manufacturer's Name: Agilent Technologies, Inc.

Manufacturer's Address: 1400 Fountaingrove Parkway

Santa Rosa, CA 95403-1799

USA

Declares that the products

Product Name: Network Analyzer

**Model Number:** E8356A, E8357A, E8358A, E8362A, E8363A,

E8364A, E8801A, E8802A, E8803A, N3381A

N3382A, N3383A

**Product Options:** This declaration covers all options of the above

products.

Conform to the following product specifications:

EMC: IEC 61326-1:1997+A1:1998 / EN 61326-1:1997+A1:1998

 Standard
 Limit

 CISPR 11:1990 / EN 55011-1991
 Group 1, Class A

 IEC 61000-4-2:1995+A1998 / EN 61000-4-2:1995
 4 kV CD, 8 kV AD

 IEC 61000-4-3:1995 / EN 61000-4-3:1995
 3 V/m, 80 - 1000 MHz

 IEC 61000-4-4:1995 / EN 61000-4-4:1995
 0.5 kV sig., 1 kV power

 IEC 61000-4-5:1995 / EN 61000-4-5:1996
 0.5 kV L-L, 1 kV L-G

 IEC 61000-4-6:1996 / EN 61000-4-6:1998
 3 V, 0.15 - 80 MHz

 IEC 61000-4-11:1994 / EN 61000-4-11:1998
 1 cycle, 100%

Safety: IEC 61010-1:1990 + A1:1992 + A2:1995 / EN 61010-1:1993 +A2:1995

CAN/CSA-C22.2 No. 1010.1-92

#### **Supplementary Information:**

The products herewith comply with the requirements of the Low Voltage Directive 73/23/EEC and the EMC Directive 89/336/EEC and carry the CE-marking accordingly.

Santa Rosa, CA, USA 27 March, 2002

Greg Pfeiffer/Quality Engineering Manager

For further information, please contact your local Adilent Technologies sales office, agent or distributor

Rev. C

#### **Compliance with German Noise Requirements**

This is to declare that this instrument is in conformance with the German Regulation on Noise Declaration for Machines (Laermangabe nach der Maschinenlaermrerordung –3.GSGV Deutschland).

| Acoustic Noise Emission/Geraeuschemission |                      |  |
|-------------------------------------------|----------------------|--|
| LpA<70 dB                                 | Lpa<70 dB            |  |
| Operator Position                         | am Arbeitsplatz      |  |
| Normal Operation                          | normaler Betrieb     |  |
| per ISO 7779                              | nach DIN 45635 t. 19 |  |

#### **Compliance with Canadian EMC Requirements**

This ISM device complies with Canadian ICES-001. Cet appareil ISM est conforme a la norme NMB du Canada.

# Warranty

The actual warranty on your instrument depends on the date it was ordered as well as whether or not any warranty options were purchased at that time. To determine the exact warranty on your instrument, contact Agilent Technologies with the model and serial number of your instrument. See page 2-1 for contact information.